# How to integrate the Vaisala WXT510/520 and the Septentrio PolaRx5 (Command Line)

840 Henry Berglund April 13, 2016 [Vaisala](https://kb.unavco.org/category/gnss-and-related-equipment/meteorological-systems/vaisala/86/) 1409

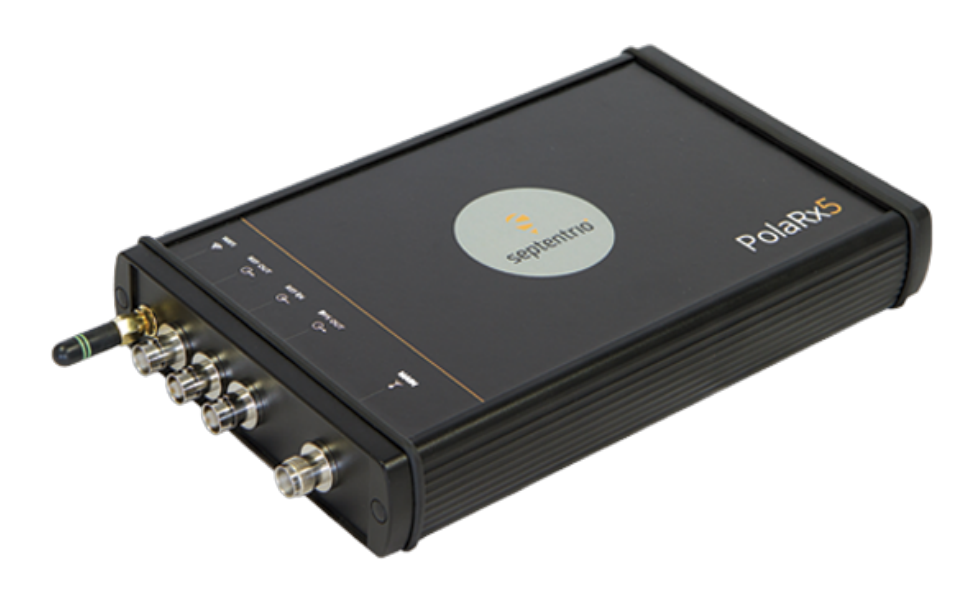

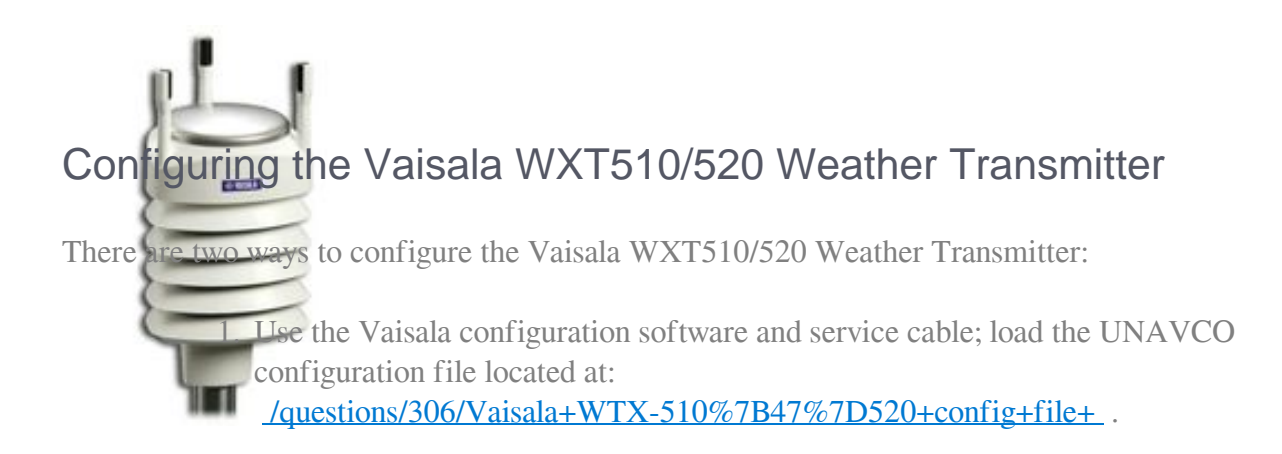

#### OR

1. Use hyper terminal (or any other terminal emulation program) to configure the Vaisala WXT510/520 manually.

### To configure the Vaisala using a terminal emulation program:

- 1. Connect to the Vaisala using the following settings:
	- **Baud:** 19200
	- **Parity: None**
	- **Flow Control: None**
	- Edit the hyper terminal ASCII settings:
		- check box for "send line ends for line feed"
		- check box for "Echo typed characters locally"
		- check box for "Append line feed to incoming line ends"
- 2. With the terminal connection established, power up the Vaisala. You should get a "0X0, start" message.
- 3. Use the following commands to configure the WXT510/520:
	- 0XU,M=Q,C=2 (This should set the WXT510 to NMEA polled, RS232 communication)
	- $\blacksquare$  OTU,R=&11010000,I=180,P=B,T=C (This should set the pressure units to bar and temperature to Celsius)
	- $\blacksquare$  ORU,R=&10000000U=M,Z=A (This sets the precipitation units to mm/hr and counter reset)
	- 0WU,R=&01001000 (These next two commands sets wind averaging, units, and output values)
	- $0WU$ , I=180, A=180, U=M, F=1
	- 0SU,R=&00000000 (This removes the system status elements from the output values)
	- 0XU,M=P (to change the communication protocol back to ASCII)
- 1. Verify the Vaisala is enabled:
	- Issue a "0R0" command.
	- The met pack is set to output the following string:

0R0,Dm=076D,Sm=0.1M,Ta=24.4C,Ua=20.9P,Pa=0.8429B,Rc=0.00M,Hc=0.0 M

where:

0R0 - the command that is sent Dm - wind direction, degrees Sm - wind speed, m/s Ta - temperature, degree C Ua - humidity, percent Pa - barometric pressure, Bar Rc - rainfall, mm/sampling period (reset at each measurement) Hc - hail, hits/sampling period (reset at each measurement)

# Configuring the Septentrio PolaRx5

#### Configuring the PolaRx5 using a telnet connection

- Connect to the receiver (default command port: 28784)
	- telnet ip\_address port\_number
- Login to the receiver
	- login, username, password
- Setup the serial port (in this example the met device is connected to COM2)
	- scs, COM2, baud19200, bits8, No, bit1, none
- Enable a periodic ASCII command to be sent to the met device (%%CR and %%LF correctly terminate the '0R0' command sent the the device)
	- o spe, COM2, A:0R0%%CR%%LF, min5
- Enable the receiver to accept the met device's ASCII input
	- sdio, COM2, ASCIIIn
- Add the ASCIIIn to the desired SBF logging stream
	- sso, Stream#, LOG#, +ASCIIIn,
- Save the new configuration settings to Boot
	- eccf, Current, Boot

## Using teqc to extract met records

Use the following command to create a met file:

teqc +met <filename>.met -M.obs pr+td+hr+ws+wd+ri+hi <filename>.sbf > <filename>.obs

where <filename>.sbf is the binary file that you pulled from the receiver,

and

<filename>.met is the ASCII file that contains the extracted met data,

and

<filename>.obs is the RINEX observation file extracted from the SBF file.

Online URL:

[https://kb.unavco.org/article/how-to-integrate-the-vaisala-wxt510-520-and-the-septentrio](https://kb.unavco.org/article/how-to-integrate-the-vaisala-wxt510-520-and-the-septentrio-polarx5-command-line-840.html)[polarx5-command-line-840.html](https://kb.unavco.org/article/how-to-integrate-the-vaisala-wxt510-520-and-the-septentrio-polarx5-command-line-840.html)